## *Internet*

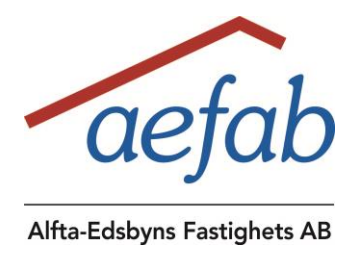

# *How to install bredband/internet*

### To connect your bredband/internet, you need:

- a network-cable  $\bullet$
- a wireless router

If you are not using a router, it is also possible to use a network-cable from the white box in the cabinet directly to the computer. We recommend having a wireless router placed in the cabinet and then you connect to your computer.

## 1. Order Internet from the company you want.

#### Se the companies and prices at: www.bredbandswebben.se

You can find information about subscriptions and conditions on the company's websites. You can also call their customer service if you want more information.

## 2. Connect the wireless-router to the white cabinet

In the cabinet above the door or in the closet there is a white box. Insert a network cable in box outlets LAN1 (Red port) and connect it to wireless router. Place your router in the cabinet. Make sure the following lights lit on the box: WAN, LAN1 and PWR.

## 3. Turn on your computer, select network connections on your computer and connect to your wireless network. Then internet will start.

## Error report

If your internet is not working, you can always make a call to your company's service.

#### Before you report:

- Check if the lights lit on the cabinet. Make sure the lights are on: WAN, LAN1  $\bullet$ and PWR.
- Check the fuse for the internet cabinet is OK and the connection to Fiber converter is working.
- Check that your network cable is properly connected (we recommend to try a another cable)
- Try connecting the computer directly to the cabinet's LAN1
- If you have checked this and it still does not work then call the company's customer  $\bullet$ service and fault report.